## How to transfer ELD Logs in MyGeotab

## **RELATED QUESTIONS**

- How do I transfer Logs to DOT officer?
- How do I upload ELD to cloud?
- How to transfer historical Driver's Logs?
- How do we go about sending the CHP the logs, is it Fne if we just email them to ourselves and then forward it to him?

## **APPLIES TO**

• MyGeotab

## **PROCEDURE**

- 1. Select **Activity** > **HOS** > **Duty Status Logs**
- **Select the Driver's NAME ( if historical then SHOW** 2. **HISTORICAL)**

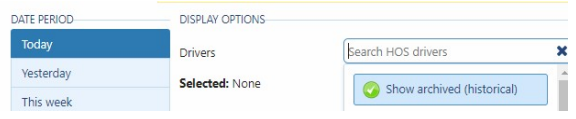

3. Select the **Transfer** button, and select up to five drivers for the desired date range

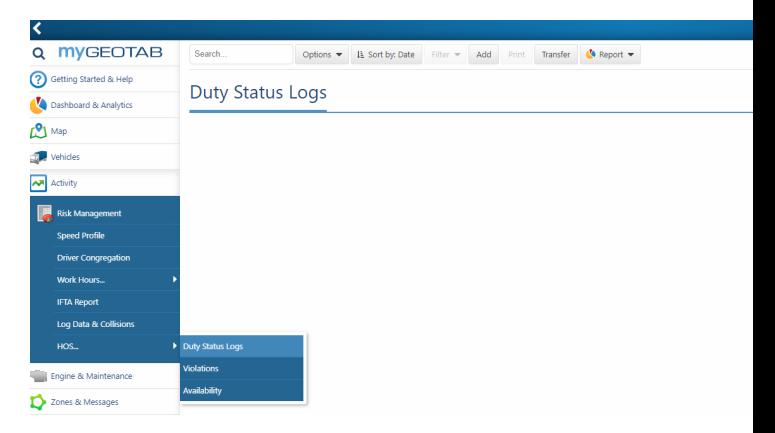

 4. Consult the Auditor or roadside Inspector for the desired Transfer Type, i.e. **Email** or **Web services**

 5. Enter the code provided by the Inspector in the **Comment** field, and select **Send**

 6. When prompted, select **Transfer to FMCSA** or **Test Transfer** as needed

 7. If the transfer is successful, a broadcast will return indicating a successful transfer

Geotab is making this information available to you as a courtesy and for your information only. Geotab has made efforts to ensure the accuracy and completeness of the information in the available articles, however Geotab makes no explicit or implied warranties of any kind with respect to this information. Geotab assumes no liability to any party for any loss or damage (whether direct or indirect) caused by any errors, omissions or inaccuracies in the information or arising from your application or use of the information.